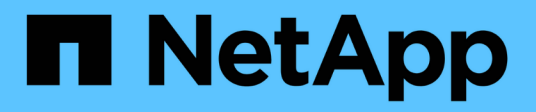

## **Using BR\*Tools with SnapManager for SAP**

SnapManager for SAP

NetApp June 11, 2024

This PDF was generated from https://docs.netapp.com/us-en/snapmanager-sap/windows/concept-whatbr-tools-are.html on June 11, 2024. Always check docs.netapp.com for the latest.

# **Table of Contents**

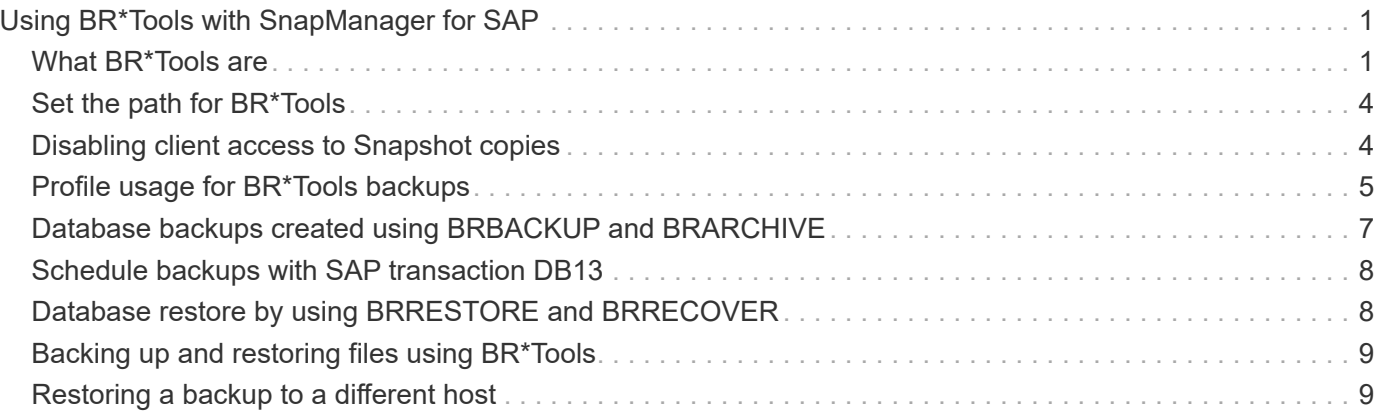

# <span id="page-2-0"></span>**Using BR\*Tools with SnapManager for SAP**

You can use SAP BR\*Tools commands with SnapManager for SAP. BR\*Tools is a SAP program package that contains SAP tools for Oracle database administration, for example, BRARCHIVE, BRBACKUP, BRCONNECT, BRRECOVER, BRRESTORE, BRSPACE, and BRTOOLS.

You can complete the following tasks related to using BR\*Tools and SnapManager for SAP:

- Disable client access to Snapshot copies
- Specify the profile for BR\*Tools backups
- Create database backups using BRBACKUP and BRARCHIVE
- Schedule backups with SAP transaction DB13
- Restore a database using BRRESTORE and BRRECOVER
- Back up and restore files using BR\*Tools
- Restore a backup to a different host

## <span id="page-2-1"></span>**What BR\*Tools are**

You can find information that you would need to use SAP with the storage systems.

For general information about using BR\*Tools, including command syntax, see the SAP documentation such as online BR\*Tools for Oracle Database Administration.

## **Profile requirement**

The SnapManager for SAP profile must be named correctly to work with BR\*Tools. By default, BACKINT uses the profile, which has the same name as the SAP SID, from the repository determined by the user ID that issues the BR\*Tools commands.

You need to use a different profile name, if the SAP SID is not unique in your environment. For more information, see *Profile usage for BR\* Tools backups*.

You must have a link from the BR\*Tools directory to the  $C:\Per{\or{\text{Files}}\NetApp\SnapManager for}$ SAP\bin\backint file installed by SnapManager for SAP. For information about creating the link, see *Integrating with SAP BR\* Tools*.

Backups created with versions before BR\*Tools 7.00 cannot be verified. The block size of the tablespace or data file is required to complete the verification; however, versions before BR\*Tools 7.00 do not provide this.

## **About combining BR\*Tools and SnapManager for SAP interfaces**

You can use a combination of the BR\*Tools and the SnapManager for SAP graphical user interface (GUI) or command-line interface (CLI) to perfom following operations:

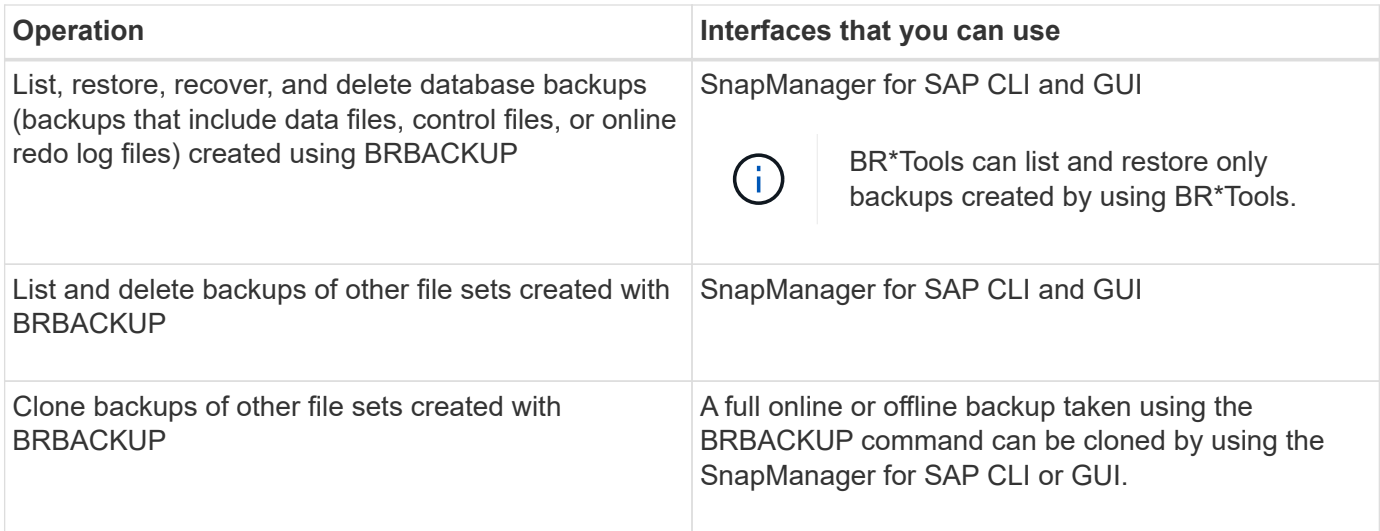

## **Options available under BR\*Tools CLI with SnapManager for SAP**

The following options are available under the BR\*Tools CLI:

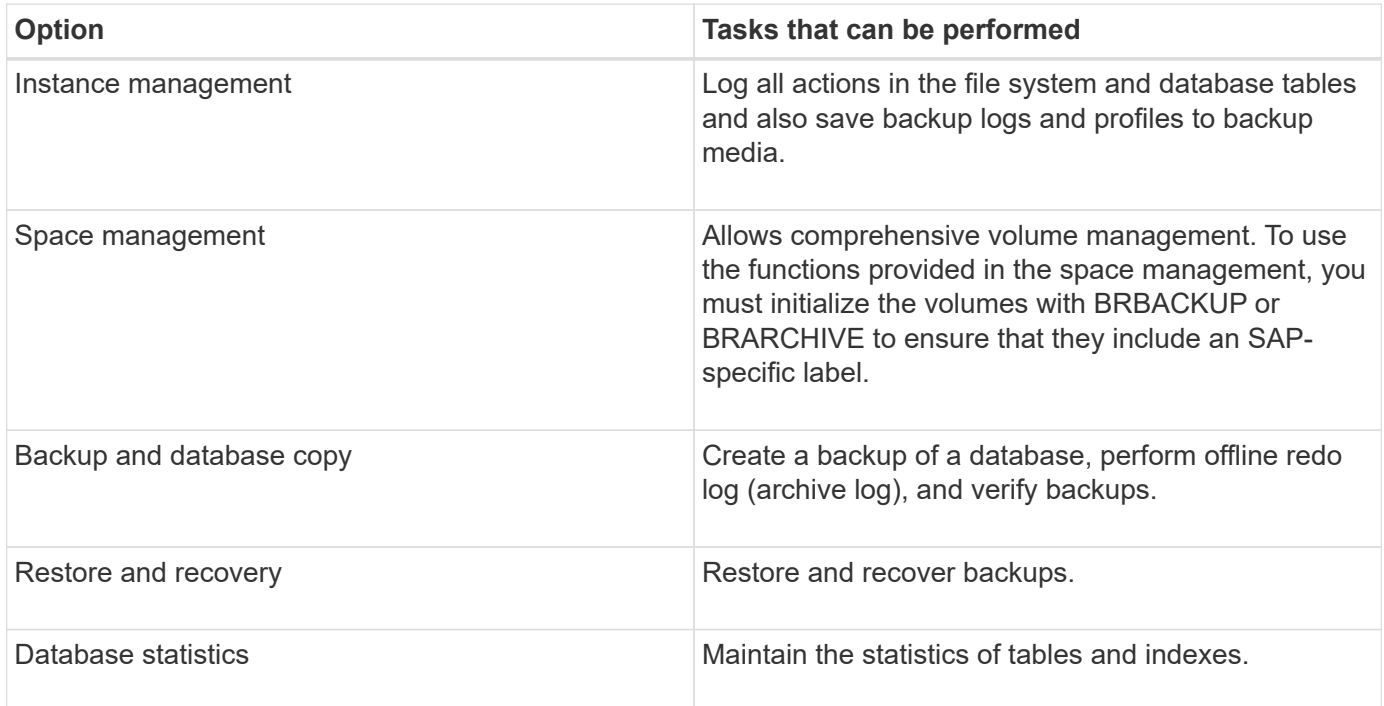

### **Similar functions available under BR\*Tools GUI**

The following operations are available under BR\*Tools GUI:

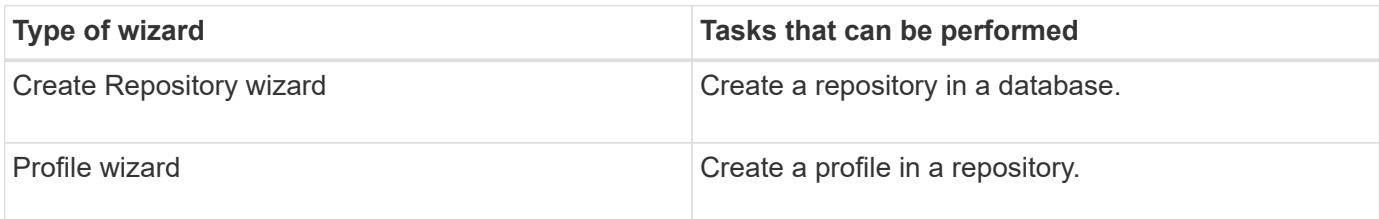

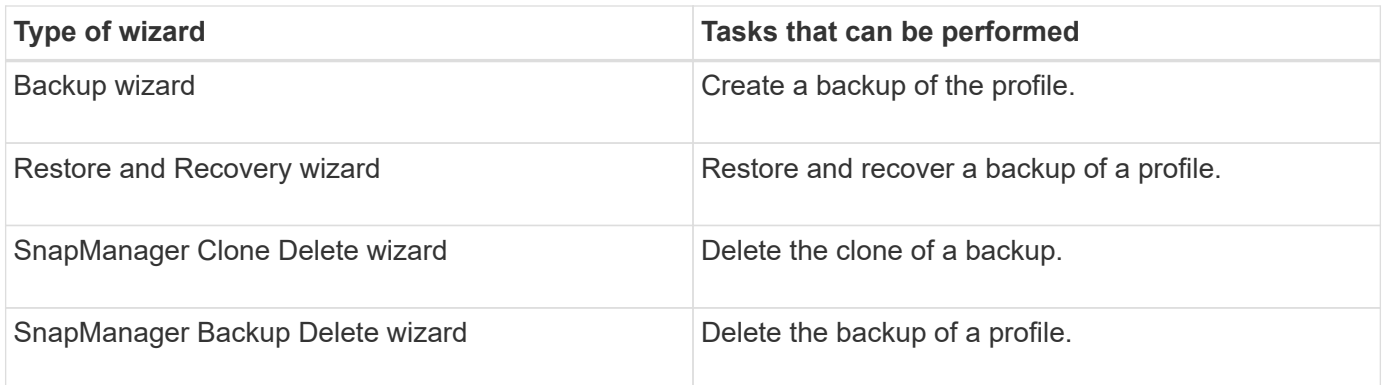

## **About cloning backups created with BR\*Tools**

A full online or offline backup taken using the **BRBACKUP** command can be cloned using the SnapManager for SAP CLI or GUI.

To create a clone of the database backup created using the BRBACKUP command, ensure that you set the configuration parameter brbackup.enable.cloneable.backups to true in the smsap.config file and then restart the SnapManager for SAP server. Enter the following command: brbackup.enable.cloneable.backups=true

For online backups created using the **BRBACKUP** command, SnapManager for SAP enables you to clone the backup without making any changes from the SnapManager for SAP CLI or GUI.

For offline backups taken created the **BRBACKUP** command, SnapManager for SAP enables you to clone the backup from the SnapManager for SAP CLI or GUI after you perform the following steps:

#### **Steps**

1. Add the following configuration variables in the smsap.config file.

The values for the variables shown below are default values. You can retain these values if you want to set them to default.

- brbackup.oracle.maxdatafiles=254
- brbackup.oracle.maxloghistory=1168
- brbackup.oracle.maxinstances=50
- brbackup.oracle.maxlogfiles=255
- brbackup.oracle.maxlogmembers=3
- $°$  brbackup.oracle.character set=UTF8
- 2. To change any of these default configuration parameter values in the smsap.config file, execute the following command from the SQL command prompt:

#### **alter database backup controlfile to trace as file**

The file can be any user-defined name and is created in the same directory from where SQL\*Plus is invoked.

3. Open the *file* to set these values to the corresponding configuration variables in the smsap.config file.

4. Restart the SnapManager server.

### **About deleting backups created with BR\*Tools**

BR\*Tools does not delete backups. Because SnapManager for SAP backups are based on Snapshot copies, there is a limit to the number of backups you can retain. You need to ensure backups are deleted when they are no longer needed.

On the NetApp storage system, each volume can have a maximum of 255 Snapshot copies. If a volume reaches the limit, backups will fail. A backup made with BRBACKUP typically creates two Snapshot copies of each affected volume.

To prevent reaching the 255 Snapshot copy maximum, you can manage backups in the following ways:

• You can set the retain options in the profile used for BR\*Tools operations.

SnapManager for SAP then automatically deletes older backups as needed.

• You can manually delete backups that are no longer needed by using the SnapManager for SAP CLI or GUI.

## <span id="page-5-0"></span>**Set the path for BR\*Tools**

You must set the path for BR\*Tools to use the BR\*Tools command.

### **About this task**

If the path is not set and you try to perform the system dump operation by using BR\*Tools, the following error message is logged in config summary.txt: 'brtools' is not recognized as an internal or external command, operable program or batch file

#### **Steps**

- 1. Click **Start** > **My Computer** and then right-click **Properties** > **Advanced** > **Environmental Variables**.
- 2. In the **Environmental Variables** window, click **New** to add new BR\*tools path or **Edit** to edit the existing BR\*Tools path for both the system variables and user variables.
- 3. Click **OK** to save your changes.

## <span id="page-5-1"></span>**Disabling client access to Snapshot copies**

For any storage system volume that uses the NFS protocol and contains SAP data backed up using BR\*Tools, you must disable client access to the Snapshot copies of that volume. If client access is enabled, BR\*Tools will attempt to create backups of the hidden .snapshot directories that contain previous backups.

To disable client access, use one of the following methods.

- Using Data ONTAP: Using the Data ONTAP command line interface, enter the following command: vol options volume\_name nosnapdir on wherein volume\_name is the name of the volume containing SAP data, for example, /vol/falls sap cer9i data1
- Using FilerView: To disable access using the FilerView graphical user interface, you must already have a

Snapshot copy of the volume.

- a. In the FilerView left pane, select **Volumes** > **Snapshots** > **Manage**.
- b. On the Manage Snapshots page, click the volume name in the Volume column.
- c. On the Configure Snapshots page, clear the Snapshot Directory Visible check box, and click **Apply.**

For more information about disabling client access to Snapshot copies, see the chapter about Snapshot Management of the *Data ONTAP Data Protection Online Backup and Recovery Guide* for your version of Data ONTAP.

## <span id="page-6-0"></span>**Profile usage for BR\*Tools backups**

When you run a BR\*Tools command that uses the BACKINT interface, SnapManager uses a profile from the repository. The repository is determined by the SnapManager credentials of the user running the BR\*Tools command.

By default, SnapManager uses the profile with the same name as the SAP database system identifier.

### **About creating credentials to access the repository**

You can use the smsap credential set command to set the repository credentials for the BR\*Tools user.

### **About specifying a different SnapManager profile name**

As long as the system identifier is unique for all hosts whose SnapManager profiles are in a given repository, the default profile name is sufficient. You can create the SnapManager profile and name it by using the database system identifier value.

However, if the same system identifier is used on different hosts, or if you want to specify more than one SnapManager profile for use with BR\*Tools on a given SAP instance, then you need to define the profile name for BR\*Tools commands.

Database operations scheduled within the SAP application run as user. BR\*Tools operations scheduled within the SAP applications run as SAPServiceSID. These users must have access to the repository and the profile.

The SAP service user SAPServiceSID does not allow the user to log in locally. To change this, you must modify the Local Security Policy by performing the following steps:

#### **Steps**

- 1. Click **Start** > **Programs** > **Administrative Tools** > **Local Security Policy**.
- 2. Expand **Local Policies** and select**User Rights Assignment**
- 3. Search for the **Deny log on locally** policy.
- 4. Right-click and select **Properties**.
- 5. Delete **SAP Service user** from this list.

### **About creating the backup utility parameter file**

The BR\*Tools command can optionally pass a backup utility parameter  $( .\text{ut }1$  parameter) file to the BACKINT interface. By default, the name of this file is initSID.utl, where SID is the system identifier of the database. By default, BR\*Tools uses the parameter file specified by the  $util$  par  $file$  parameter in the initSID. sap file. The backup utility parameter file is normally stored in the same directory as the initSID.sap file.

Add profile name  $=$   $\langle$ profile $\rangle$  to the .utl file and save. The profile is the name of the SnapManager *profile* you want to use for the BR\*Tools commands.

The following table lists additional backup utility parameters included in the  $u$ tl file for operations like backup retention, fast restore, and data protection:

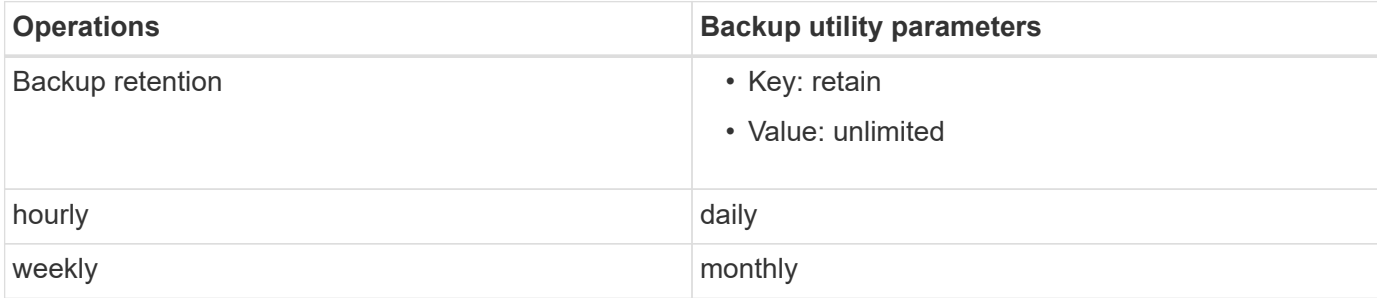

The following table describes the different backup utility parameters for these operations:

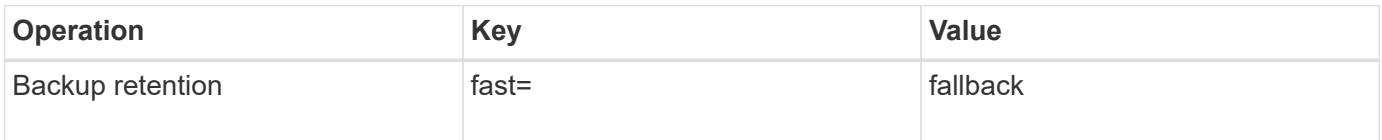

### **Adding the backup utility parameter to the BR\*Tools initialization file**

SAP creates a backup profile file named initSID.sap for each SAP database instance in  $$ORACLE$  HOME\database\. You can use this file to specify the default backup utility parameter (.utl) file used for BR\*Tools commands.

#### **Steps**

- 1. Edit the initSID sap file and locate the line starting with  $util$  par  $file =$ .
- 2. Uncomment this line and add the path to the backup utility parameter file that contains the name of the profile, for example, util par file = initSA1.utl.
- 3. If you specify a value for the  $util$  par  $file$ , be sure that the file exists.

If the file is not found, the BRBACKUP commands fail because they attempt to include that file in a backup.

If any of the following error conditions are found, then you need to use the  $-u$  option as the profile name:

- Parameter files does not exist
- No profile name entry

Both orasid and sidadm need access to the profile that would be used for creating or managing backups created with BR\*Tools.

## **Specifying the backup utility parameter file name on the BR\*Tools command**

You can optionally specify the backup utility parameter (.utl parameter) file on the BR\*Tools commands using the  $-r$  option. The value on the command line overrides the value specified in the SAP initialization file.

 $BR<sup>*</sup>Tools$  searches for the parameter file in the  $SORACLE$  HOME $\database\$  directory. If you store the file in another location, you need to supply the full path with the  $-r$  option. For example:

#### **brbackup -r C:\Oracle\NetApp\_fcp\_price\_10g\_enterprise\_inst\_vol1\database\initCER.utl …**

## <span id="page-8-0"></span>**Database backups created using BRBACKUP and BRARCHIVE**

The BRBACKUP command creates a backup of the SAP database using Snapshot copy on the storage system. You can run the BRBACKUP command from the SAP host's command-line interface (CLI), or BR\*Tools CLI or graphical user interface (GUI). To back up the offline redo log files, you can use the BRARCHIVE command.

BRBACKUP backs up the data files, control files, and online redo log files of the SAP database. You should back up the other SAP configuration files, for example, SAP log files, kernel files, and transports requests using BRBACKUP with the SAP DIR option, and restore using BRRESTORE.

If the value of the *SQLNET.AUTHENTICATION\_SERVICES* parameter in the sqlnet.ora is set to **NONE**, ensure that the Oracle database user (system) has sysoper privileges. The system is the default user created during the creation of the Oracle database. To enable SYSOPER privileges, run the following command: grant sysoper to system;

You should use either the BR\*Tools commands or the SnapManager commands to manage the archive log files.

You should not use the combination of SnapManager profiles and the BR\*Tools commands for managing the archive log backups with respect to the following operations:

- Creating separate backups of data files and archive log files using the BRBACKUP and BRARCHIVE commands with the SnapManager profile (created using the option to separate archive log backups)
- Pruning archive log files while creating the backup using the SnapManager profile

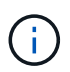

SnapManager does not display any warning or error message when you use a combination of SnapManager for SAP profiles and the BR\*Tools commands for managing the archive log files.

You should create a profile without using the option to separate archive log backups and use this profile for regular BR\*Tools operations.

You can restore the backup by using BRRESTORE. For database backups (backups include data files, control files, or online redo log files) created by using BRBACKUP with the  $-m$  all or  $-m$  full option, you can also restore the backup by using the SnapManager CLI or GUI.

For more information about how SnapManager handles backing up, see *Backing up databases*.

See the SAP documentation for the specific instructions and syntax for the BRBACKUP and BRARCHIVE

commands. Before using the BRBACKUP and BRARCHIVE command with a storage system, ensure that the following conditions are met:

• If the SnapManager profile name is different from the SAP database system identifier, specify the name of the parameter file that contains the SnapManager profile name.

You can do so in one of the following ways:

- Specify the backup utility parameter file (initSID.utl) using the -r option with the BRBACKUP command.
- Specify the parameter file in the initialization file (initSID.sap). For more information, see *Specifying the profile for BR\*Tools backups*.
- If it is appropriate for your environment, create additional backups of your SAP data using a different medium, such as tape. Snapshot copies are intended for rapid backup and restoration. They are stored on the same physical media as the data being backed up and are not intended for disaster recovery unless copied to other storage devices.

## <span id="page-9-0"></span>**Schedule backups with SAP transaction DB13**

There are several steps required to enable backups by SnapManager for SAP to work from the DBA Planning Calendar transaction DB13.

#### **Steps**

1. Change the permissions of the / oracle/SID/sapbackup directory to allow write access by the sidadm user identifier.

Use the following command as orasid:

#### **chmod 775 /oracle/SID/sapbackup**

This will allow members of the dbagroup to write to that directory. The user identifier sidadm is a member of the dba group.

2. Change the permissions of the SnapManager for SAP credentials file for orasid to allow sidadm access. Use the following command executed by orasid:

Use the following command executed by orasid:

**chmod 660 /oracle/SID/.netapp/smsap/credentials**

Follow the directions in section 3.3, "Registering Systems in the Repository" of TR-3582 "SnapManager for SAP Best Practices" to register the sidadm user identifier in the SnapManager for SAP repository.

## <span id="page-9-1"></span>**Database restore by using BRRESTORE and BRRECOVER**

The BRRESTORE and BRRECOVER commands work only with backups created using BRBACKUP.

See the SAP documentation for specific instructions and syntax for the BRRESTORE and BRRECOVER commands.

If the SnapManager profile name is different from the SAP database system identifier, you must specify the name of the parameter file that contains the SnapManager profile name. You can do this in one of the following ways:

- Specify the backup utility parameter file (initSID.utl) using the -r option in the BRBACKUP command.
- Specify the parameter file in the BR\*Tools initialization file (initSID.sap).

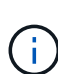

Backups (data files, control files, or online redo log files) that are created by using BRBACKUP can be restored from secondary or tertiary storage systems by using the smsap restore command. However, it is recommended to back up the other SAP configuration files, for example, SAP log files, kernel files, and transports requests by using BRBACKUP with SAP DIR, and restore by using BRRESTORE.

## <span id="page-10-0"></span>**Backing up and restoring files using BR\*Tools**

In addition to backing up database files, you can use BR\*Tools to back up and restore any files, such as the SAP system files stored on the storage system.

Follow the SAP BR\*Tools documentation for the BRBACKUP and BRRESTORE commands. The following additional information applies when you are using SnapManager for SAP:

- The files must be stored on the storage system.
- Be sure you have permissions for the files you are backing up. For example, backing up SAP system files (BRBACKUP backup mode=sap dir) or Oracle system files (BRBACKUP backup mode=ora dir) requires root permission on the host. Use the su root command before running BRBACKUP.

## <span id="page-10-1"></span>**Restoring a backup to a different host**

You can use the BRRESTORE or smsap restore command to restore a backup that you made with BRBACKUP on a different host. The new host must also be running SnapManager for SAP.

### **Make SnapManager profile available**

Before you can run BRRESTORE, you must make the SnapManager profile of the original host available to the new host. Complete the following steps:

- Set credential for repository: Use the smsap credential set command to enable the new host to access the SnapManager repository used for the original backup.
- Set credential for profile: Use the smsap credential set command to enable the new host to access the SnapManager profile used for the original backup.
- Load the profile on the new host: Use the smsap profile sync command to load the SnapManager profile information onto the new host.

## **Run BRRESTORE**

Configure new storage on the new host with the same paths as the original storage on the original host.

Use the BRRESTORE command to restore the backup to the new host. By default, the files are restored to the original path locations. You can specify an alternate path for the restored files using the -m option of the BRRESTORE command. See the SAP documentation for more information on BRRESTORE.

#### **Copyright information**

Copyright © 2024 NetApp, Inc. All Rights Reserved. Printed in the U.S. No part of this document covered by copyright may be reproduced in any form or by any means—graphic, electronic, or mechanical, including photocopying, recording, taping, or storage in an electronic retrieval system—without prior written permission of the copyright owner.

Software derived from copyrighted NetApp material is subject to the following license and disclaimer:

THIS SOFTWARE IS PROVIDED BY NETAPP "AS IS" AND WITHOUT ANY EXPRESS OR IMPLIED WARRANTIES, INCLUDING, BUT NOT LIMITED TO, THE IMPLIED WARRANTIES OF MERCHANTABILITY AND FITNESS FOR A PARTICULAR PURPOSE, WHICH ARE HEREBY DISCLAIMED. IN NO EVENT SHALL NETAPP BE LIABLE FOR ANY DIRECT, INDIRECT, INCIDENTAL, SPECIAL, EXEMPLARY, OR CONSEQUENTIAL DAMAGES (INCLUDING, BUT NOT LIMITED TO, PROCUREMENT OF SUBSTITUTE GOODS OR SERVICES; LOSS OF USE, DATA, OR PROFITS; OR BUSINESS INTERRUPTION) HOWEVER CAUSED AND ON ANY THEORY OF LIABILITY, WHETHER IN CONTRACT, STRICT LIABILITY, OR TORT (INCLUDING NEGLIGENCE OR OTHERWISE) ARISING IN ANY WAY OUT OF THE USE OF THIS SOFTWARE, EVEN IF ADVISED OF THE POSSIBILITY OF SUCH DAMAGE.

NetApp reserves the right to change any products described herein at any time, and without notice. NetApp assumes no responsibility or liability arising from the use of products described herein, except as expressly agreed to in writing by NetApp. The use or purchase of this product does not convey a license under any patent rights, trademark rights, or any other intellectual property rights of NetApp.

The product described in this manual may be protected by one or more U.S. patents, foreign patents, or pending applications.

LIMITED RIGHTS LEGEND: Use, duplication, or disclosure by the government is subject to restrictions as set forth in subparagraph (b)(3) of the Rights in Technical Data -Noncommercial Items at DFARS 252.227-7013 (FEB 2014) and FAR 52.227-19 (DEC 2007).

Data contained herein pertains to a commercial product and/or commercial service (as defined in FAR 2.101) and is proprietary to NetApp, Inc. All NetApp technical data and computer software provided under this Agreement is commercial in nature and developed solely at private expense. The U.S. Government has a nonexclusive, non-transferrable, nonsublicensable, worldwide, limited irrevocable license to use the Data only in connection with and in support of the U.S. Government contract under which the Data was delivered. Except as provided herein, the Data may not be used, disclosed, reproduced, modified, performed, or displayed without the prior written approval of NetApp, Inc. United States Government license rights for the Department of Defense are limited to those rights identified in DFARS clause 252.227-7015(b) (FEB 2014).

#### **Trademark information**

NETAPP, the NETAPP logo, and the marks listed at<http://www.netapp.com/TM>are trademarks of NetApp, Inc. Other company and product names may be trademarks of their respective owners.